## МИНИСТЕРСТВО НАУКИ И ВЫСШЕГО ОБРАЗОВАНИЯ РОССИЙСКОЙ ФЕДЕРАЦИИ ФЕДЕРАЛЬНОЕ ГОСУДАРСТВЕННОЕ БЮДЖЕТНОЕ ОБРАЗОВАТЕЛЬНОЕ УЧРЕЖДЕНИЕ ВЫСШЕГО ОБРАЗОВАНИЯ «СЕВЕРО-КАВКАЗСКАЯ ГОСУДАРСТВЕННАЯ **АКАДЕМИЯ УРЕГИ**

«УТВЕРЖДАЮ» Проректор по учебной работ « 31 » enaportes

Г.Ю. Нагорная

## РАБОЧАЯ ПРОГРАММА ДИСЦИПЛИНЫ

Компьютерные технологии математических исследований

Уровень образовательной программы бакалавриат Направление подготовки 01.03.04 Прикладная математика Направленность (профиль) по против общий Форма обучения очная очная Срок освоения ОП диаграфия и 4 года Институт Прикладной математики и информационных технологий Кафедра разработчик РПД Математика Выпускающая кафедра Математика

Начальник учебно-методического управления

Директор института ПМ и ИТ

Заведующий выпускающей кафедрой

Семенова Л.У.

Тебуев Д.Б.

Кочкаров А.М.

г. Черкесск, 2021 г.

# **СОДЕРЖАНИЕ**

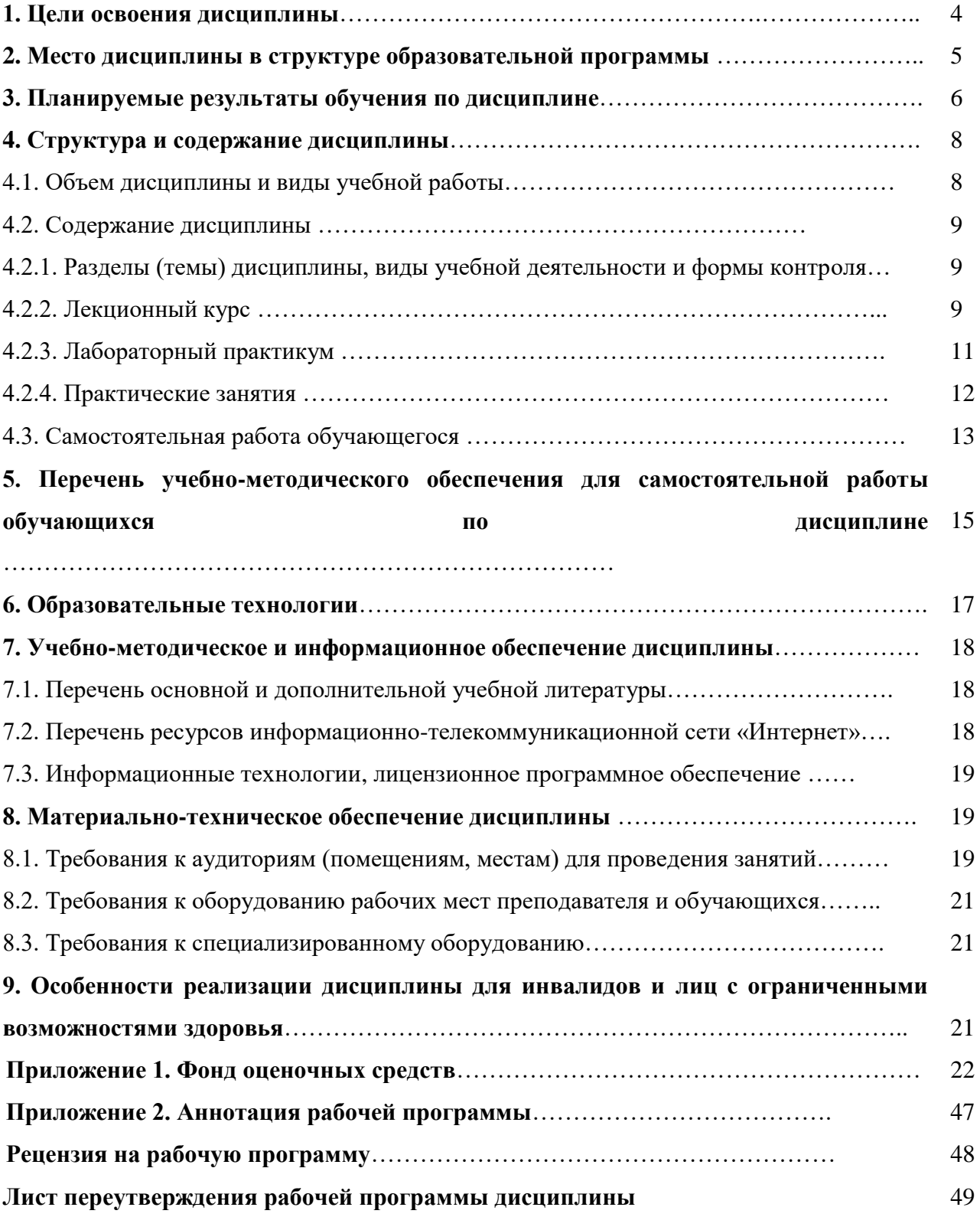

# **1. ЦЕЛИ ОСВОЕНИЯ ДИСЦИПЛИНЫ**

Целями освоения дисциплины **«Компьютерные технологии математических исследований»** является изучение и освоение базовых понятий, методов и приемов компьютерных технологий для математических исследований, обучение теоретическим основам и практическим навыкам использования компьютеров и прикладного программного обеспечения для проведения математических исследований прикладного характера.

При этом задачами дисциплины являются:

- приобретение знаний в области компьютерных технологий;
- усвоение общих принципов математических исследований;
- освоение специализированных пакетов программ, предназначенных для решения прикладных задач для математических исследований;
- научиться оценивать эффективность применения компьютерных технологий в исследовательском процессе;
- научиться культуре мышления, а также способности обобщать, анализировать и правильно воспринимать полученную информацию.

# **2. МЕСТО ДИСЦИПЛИНЫ В СТРУКТУРЕ ОБРАЗОВАТЕЛЬНОЙ ПРОГРАММЫ**

2.1. Дисциплина «Компьютерные технологии математических исследований» относится к части, формируемой участниками образовательных отношений Блока 1.Дисциплины (модули), является дисциплиной по выбору, имеет тесную связь с другими дисциплинами.

2.2. В таблице приведены предшествующие и последующие дисциплины, направленные на формирование компетенций дисциплины в соответствии с матрицей компетенций ОП.

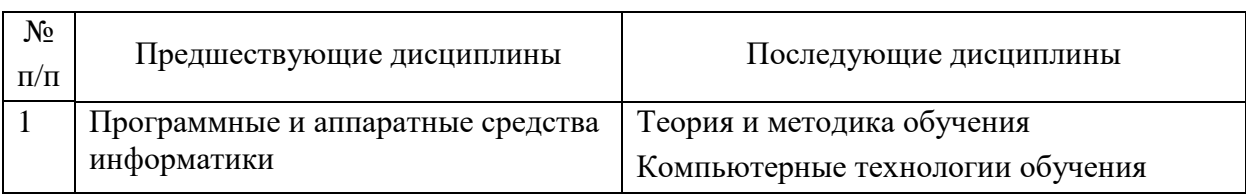

#### **Предшествующие и последующие дисциплины, направленные на формирование компетенций**

# **3. ПЛАНИРУЕМЫЕ РЕЗУЛЬТАТЫ ОБУЧЕНИЯ**

Планируемые результаты освоения образовательной программы (ОП) – компетенции обучающихся определяются требованиями стандарта по направлению подготовки 01.03.04 Прикладная математика и формируются в соответствии с матрицей компетенций ОП

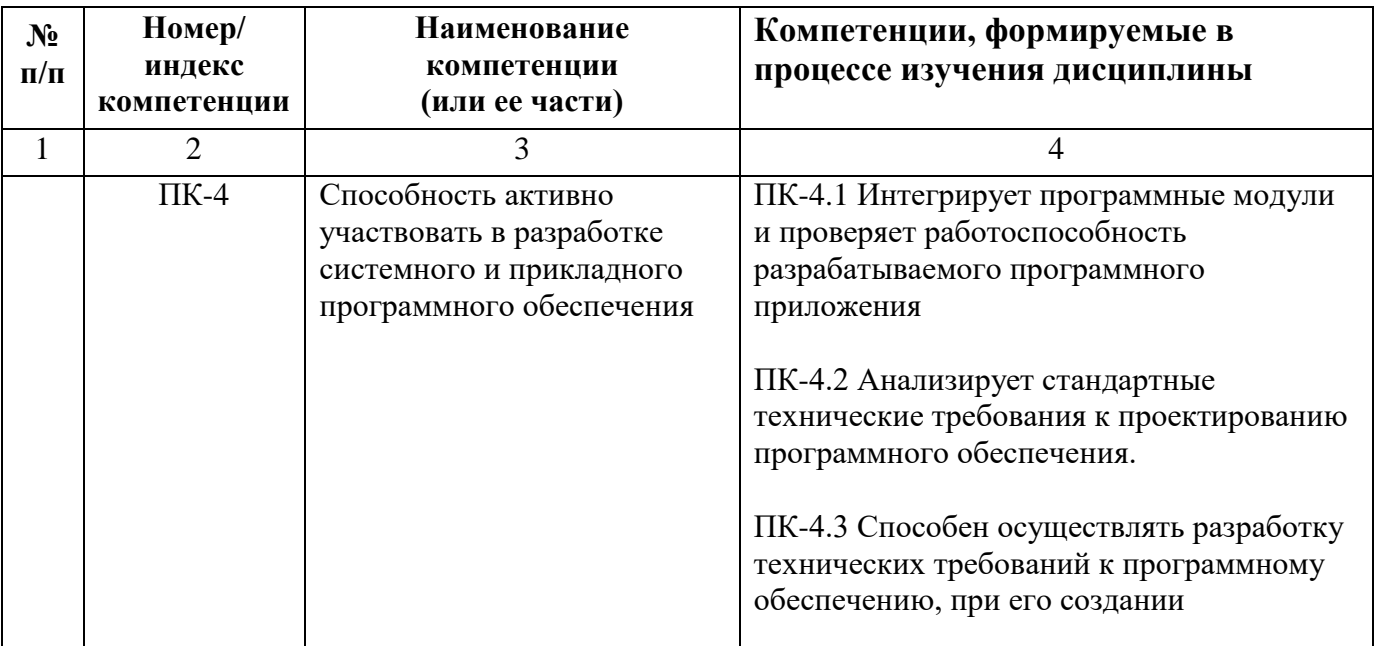

# **4. СТРУКТУРА И СОДЕРЖАНИЕ ДИСЦИПЛИНЫ**

# **4.1. Объем дисциплины и виды учебной работы**

## **Очная форма обучения**

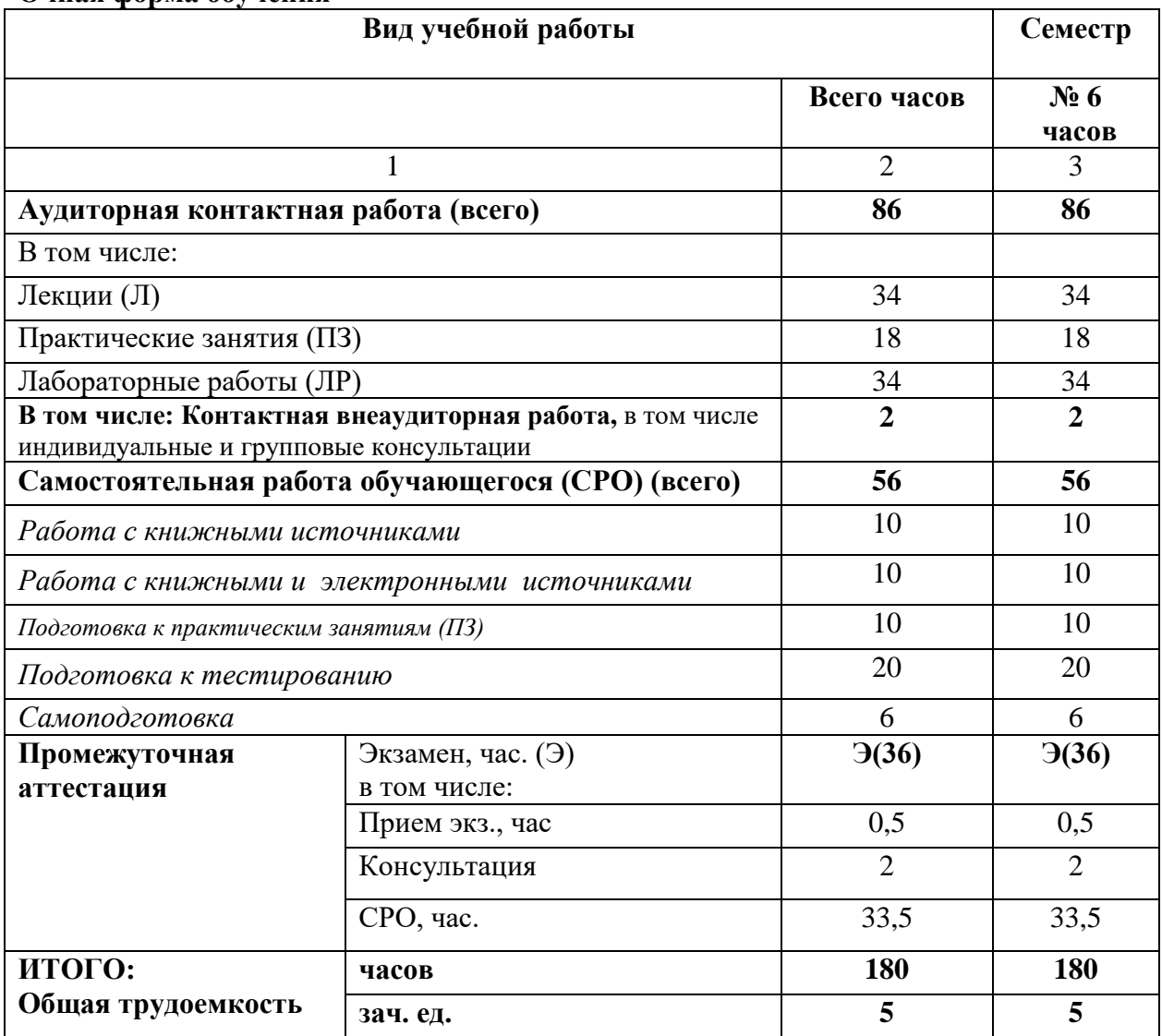

# **4.2. Содержание дисциплины**

# **4.2.1. Разделы (темы) дисциплины, виды учебной деятельности и формы контроля**

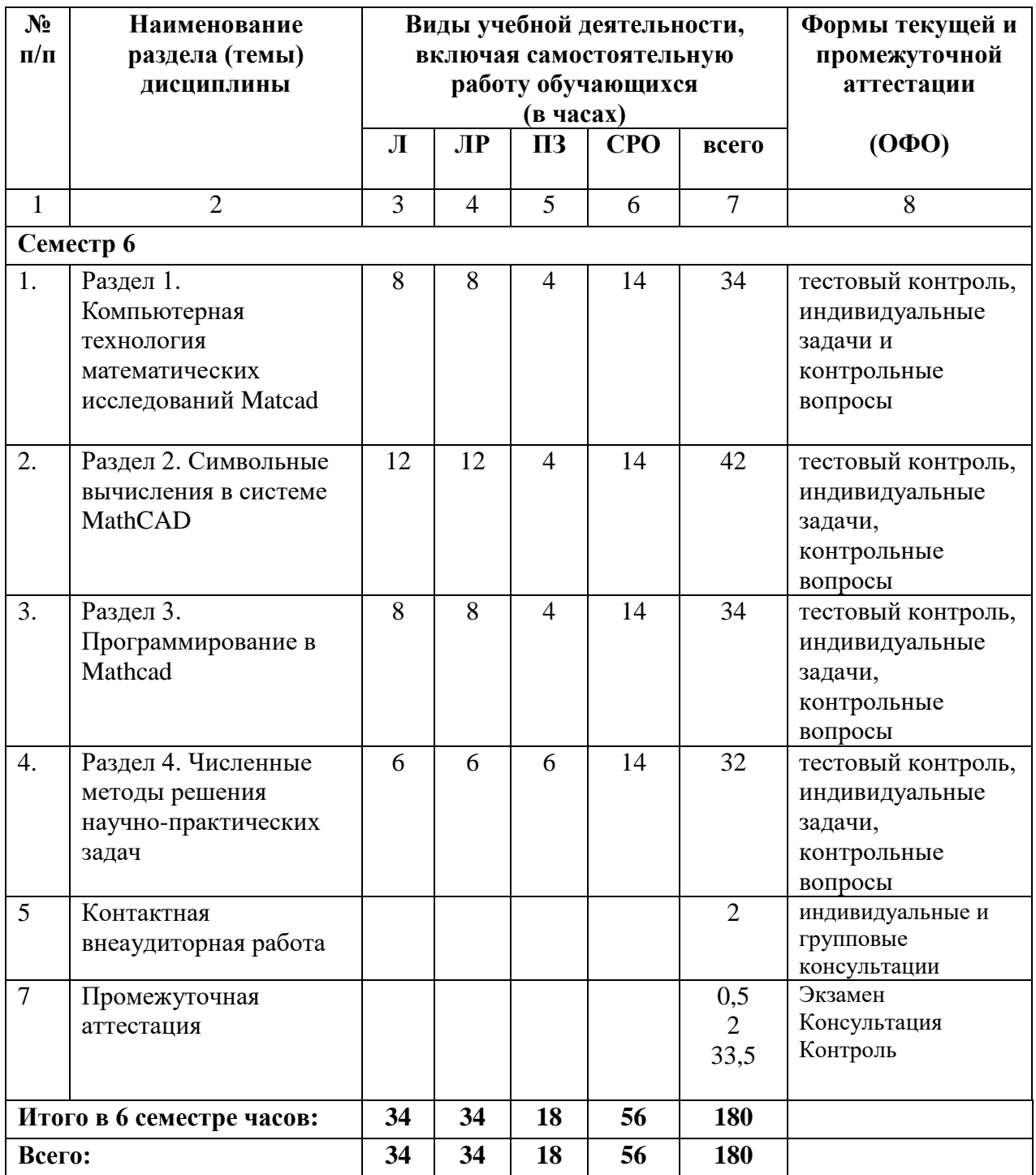

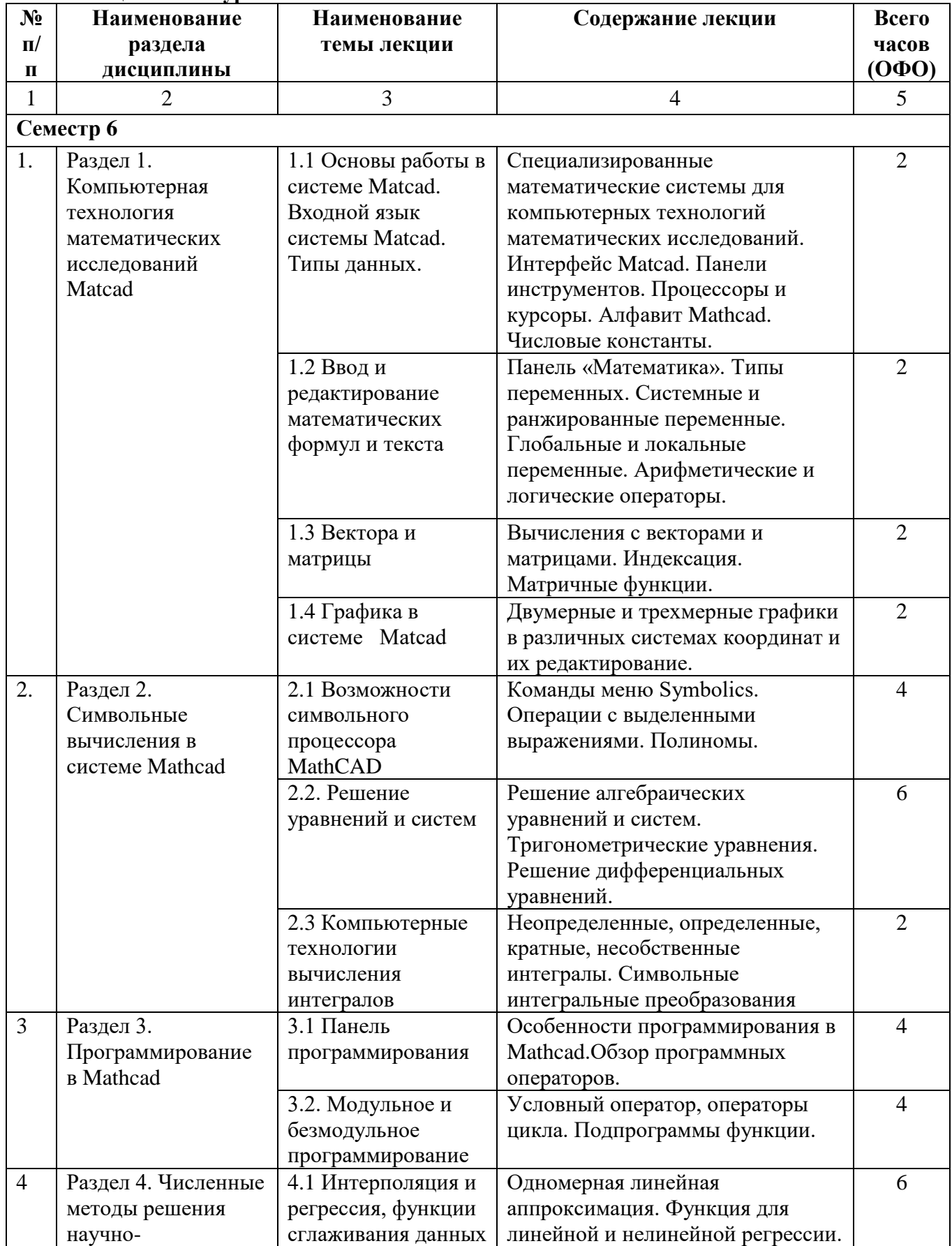

# **4.2.2. Лекционный курс**

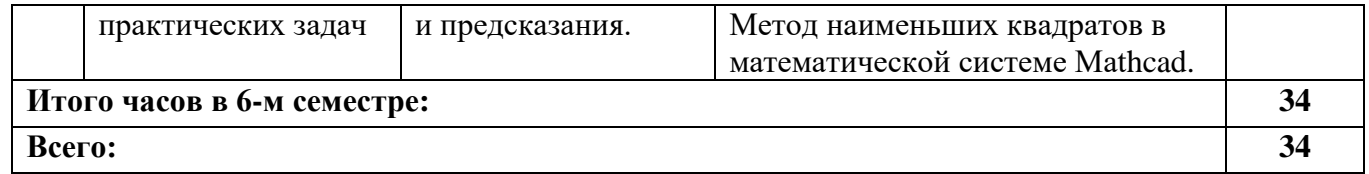

## **4.2.3. Лабораторный практикум**

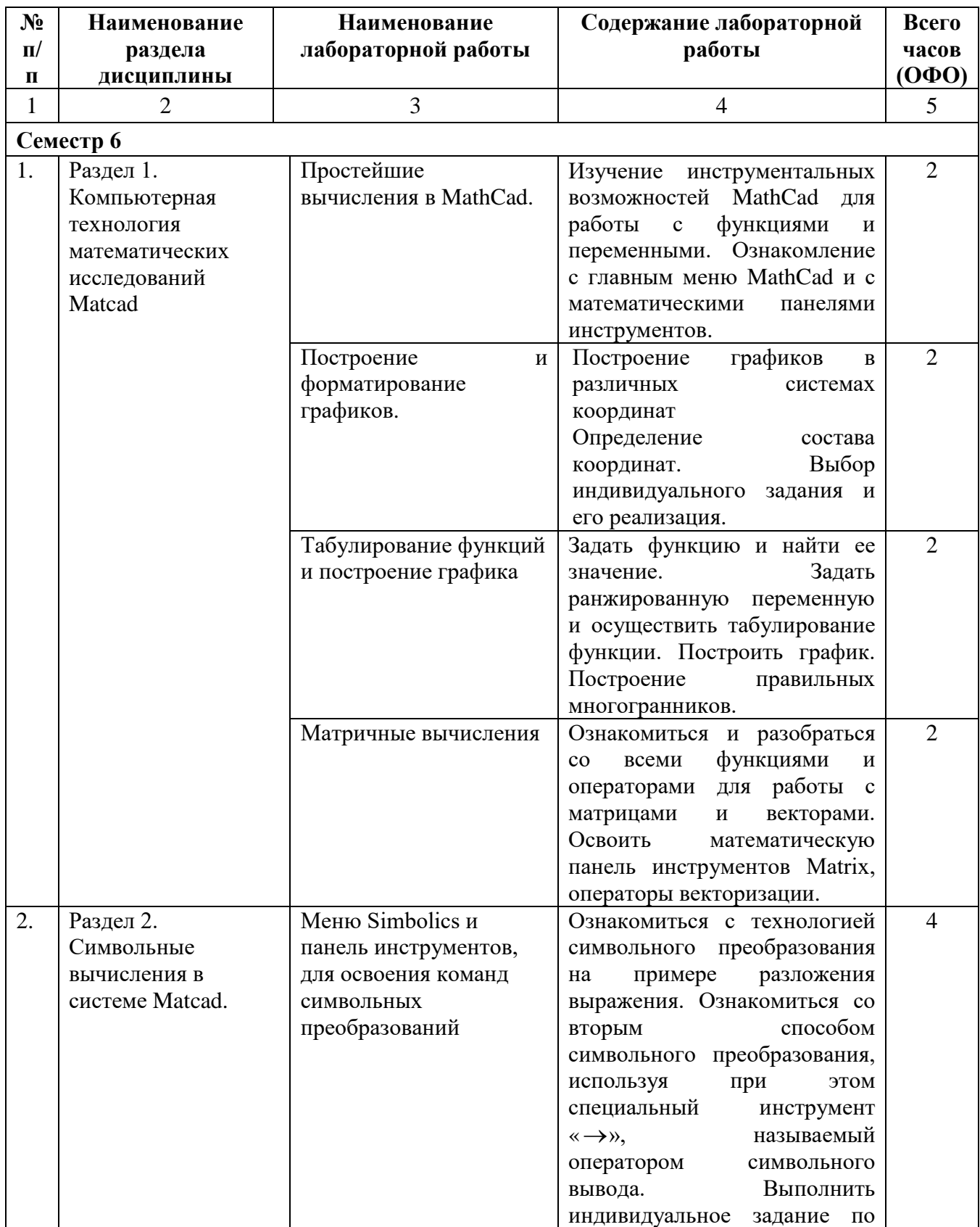

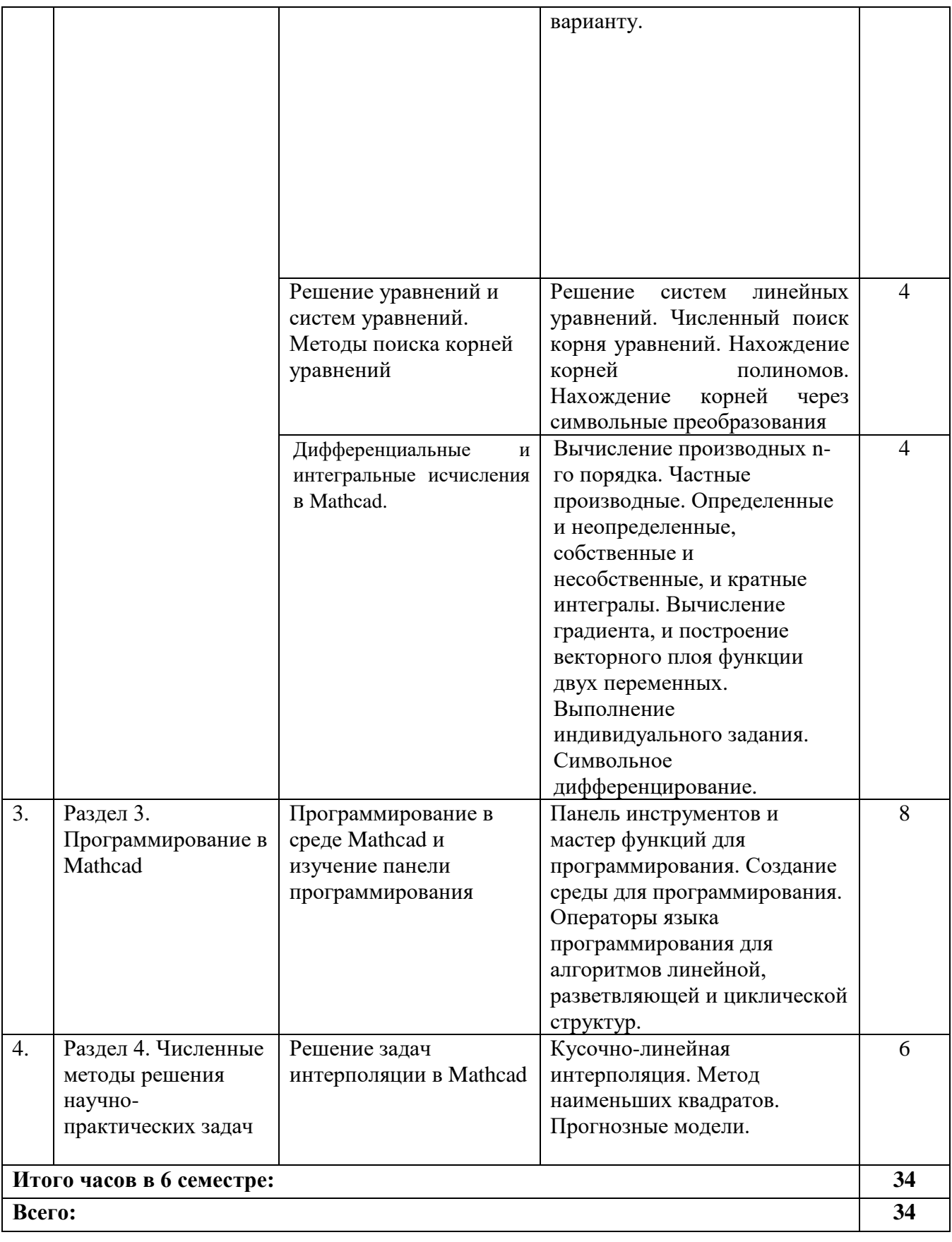

# **4.2.4. Практические занятия**

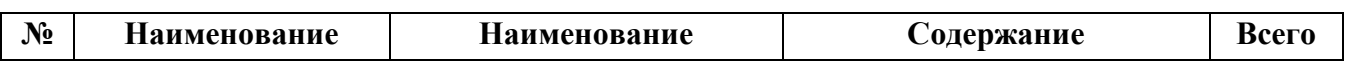

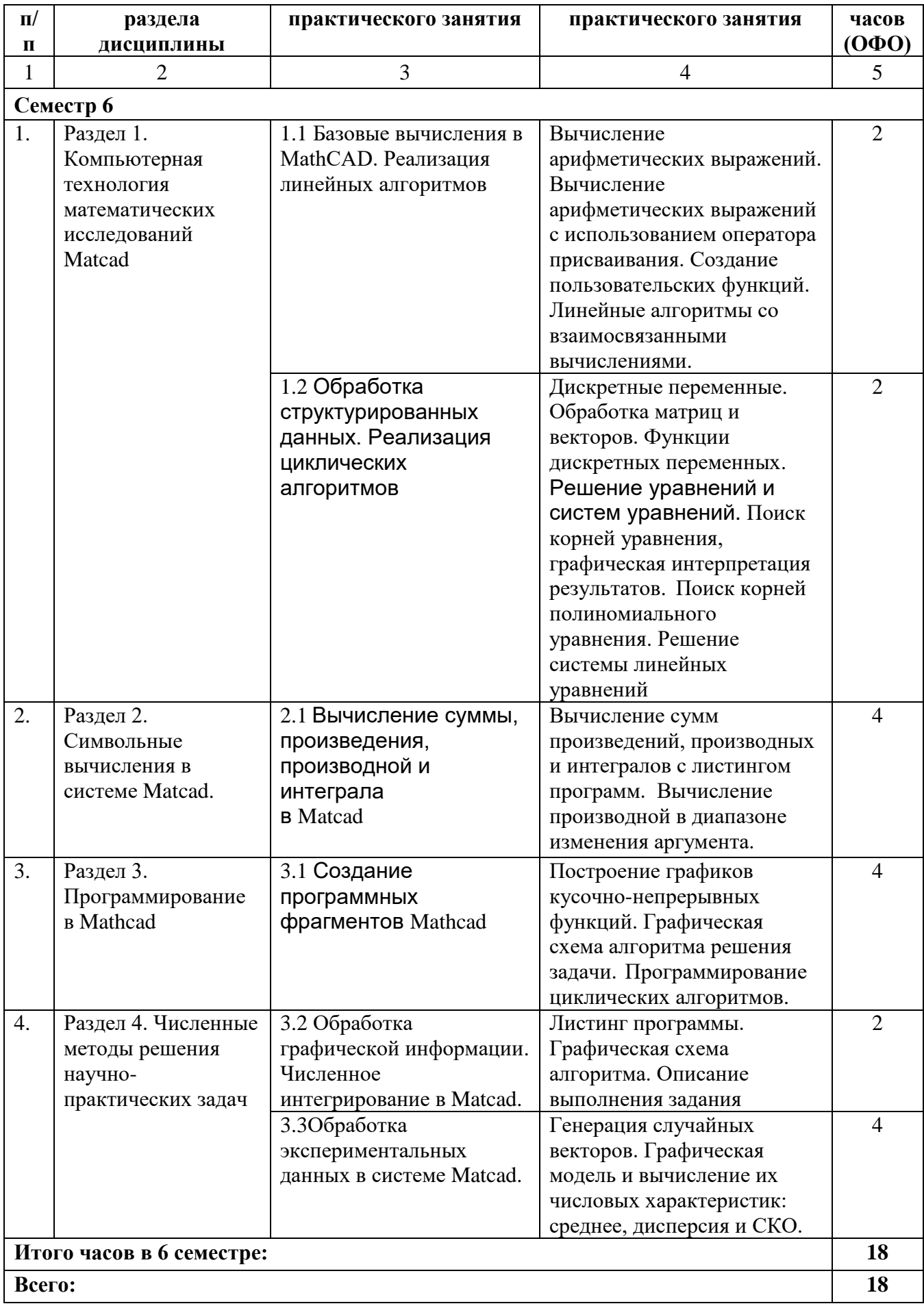

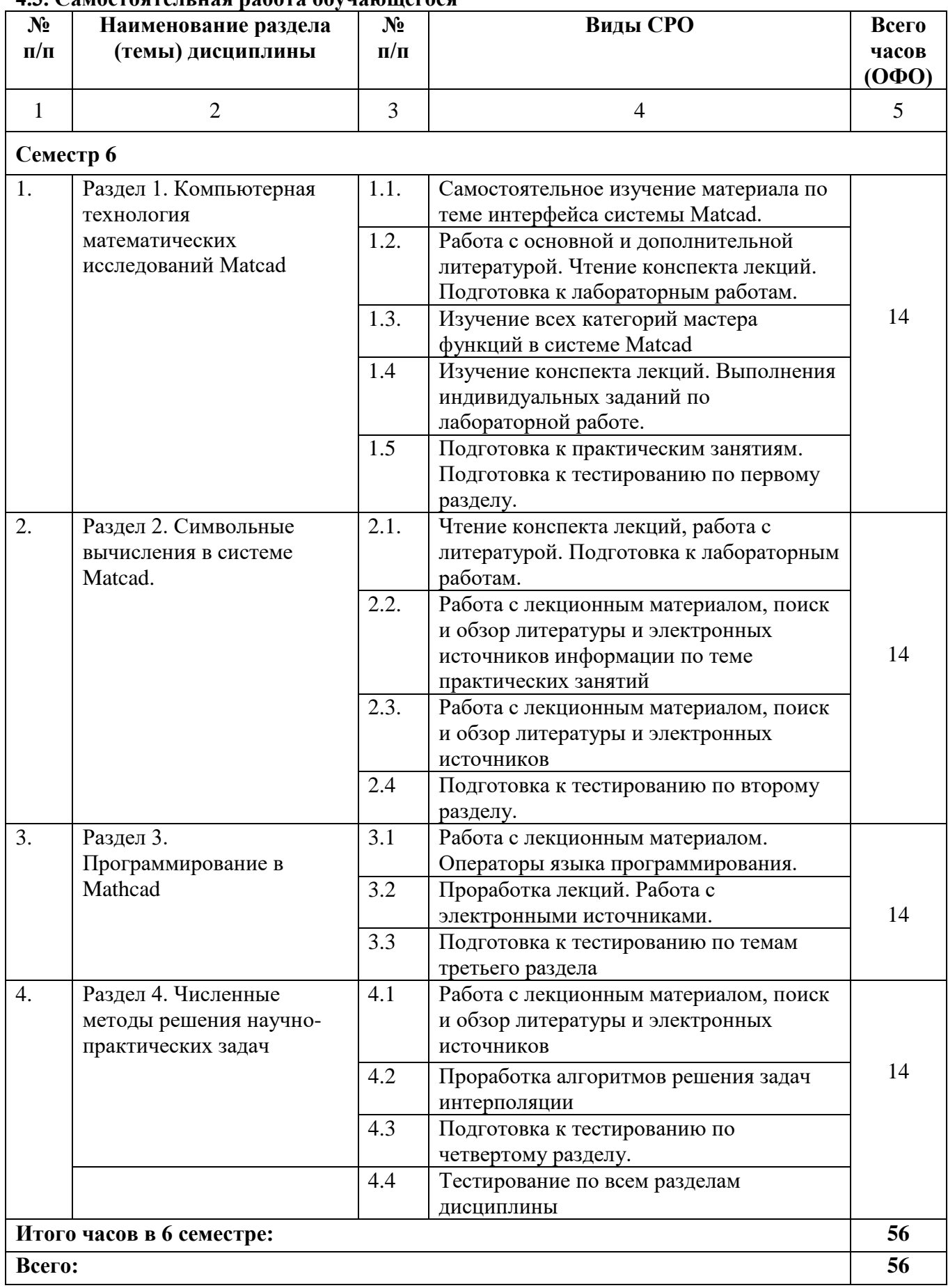

# **4.3. Самостоятельная работа обучающегося**

## **5. ПЕРЕЧЕНЬ УЧЕБНО-МЕТОДИЧЕСКОГО ОБЕСПЕЧЕНИЯ ДЛЯ САМОСТОЯТЕЛЬНОЙ РАБОТЫ ОБУЧАЮЩИХСЯ ПО ДИСЦИПЛИНЕ**

#### **5.1. Методические указания для подготовки обучающегося к лекционным занятиям**

Изучение дисциплины «Компьютерные технологии математических исследований» требует систематического и последовательного накопления знаний по компьютерным технологиям математических исследований, следовательно, пропуски отдельных тем не способствуют глубокому пониманию и освоению этого предмета. Именно поэтому необходим систематический контроль преподавателя над вниманием и работой обучающихся во время лекции.

Обучающийся, готовясь к лекционному занятию, включает выполнение всех видов заданий размещенных в каждой лекции, т.е. задания выполняются еще до лекционного занятия по соответствующей теме. В ходе лекционных занятий, обучающийся должен:

- вести конспектирование лекционного материала;

- обращать внимание на термины и определения, а также формулировки, раскрывающие содержание тех или иных явлений и процессов, научные выводы и практические рекомендации.

- обучающийся должен оставить в рабочих конспектах поля, на которых делает пометки из рекомендованной литературы, дополняющие материал прослушанной лекции, а также подчеркивающие особую важность тех или иных теоретических положений;

- обучающийся должен задавать преподавателю уточняющие вопросы с целью уяснения теоретических положений, а так же разрешения спорных ситуаций;

- дорабатывать свой конспект лекций, делая в нем соответствующие записи из литературы, рекомендованной преподавателем и предусмотренной учебной программой. Обучающийся должен уметь проводить параллель текущей лекции с предшествующей.

#### **5.2. Методические указания для подготовки обучающихся к лабораторным занятиям**

Ведущей дидактической целью лабораторных занятий является систематизация и обобщение знаний по изучаемой теме, приобретение практических навыков по тому или другому разделу курса, закрепление полученных теоретических знаний. Лабораторные работы сопровождают и поддерживают лекционный курс.

Обучающийся должен подготовиться к выполнению лабораторных работ строго в соответствии с содержанием курса.

В начале каждого лабораторного занятия обучающийся должен ознакомиться с теоретическим материалом, необходимым для выполнения текущей лабораторной работы.

Подготовить ответы на контрольные вопросы, которые представляются в конце каждой лабораторной работы.

Каждая лабораторная работа содержит список индивидуальных заданий, на выполнение которых обучающийся должен быть готовым.

Полученные результаты выполнения лабораторной работы обучающийся должен уметь оформить и быть готовым к устной защите.

#### **5.3. Методические указания для подготовки обучающихся к практическим занятиям**

В процессе подготовки и проведения практических занятий обучающиеся закрепляют полученные ранее теоретические знания, приобретают навыки их практического применения, поэтому подготовка к практическим занятиям требует от обучающегося ответственного отношения. В ходе подготовки к практическим занятиям, обучающийся должен:

- изучить основную и дополнительную литературу, ознакомиться с новыми публикациями в периодических и электронных изданиях, при этом он должен учесть рекомендации преподавателя и требования программы;

- подготовиться к устному опросу, для этого подготовить ответы по всем учебным

вопросам, выносимым на практическое занятие;

- подготовиться к выполнению текущего практического занятия изучая соответствующую тему учебно-методического пособия;

- после изучения каждого раздела обучающийся, для закрепления пройденного материала проходит тесты;

- осуществляет самоконтроль качества подготовки к практическому занятию, осуществляя проверку своих знаний, отвечая на вопросы для самопроверки по соответствующей теме.

- обучающийся, при подготовке к практическому занятию может консультироваться с преподавателем через электронную почту и получать от него наводящие разъяснения.

#### **5.4. Методические указания по самостоятельной работе обучающихся**

Самостоятельная работа обучающихся включает в себя выполнение различного рода заданий, которые ориентированы на более глубокое усвоение материала изучаемой дисциплины. По каждой теме дисциплины обучающимся предлагается перечень заданий для самостоятельной работы. К выполнению заданий для самостоятельной работы предъявляются следующие требования: задания должны исполняться самостоятельно и представляться в установленный срок, а также соответствовать установленным требованиям по оформлению. Обучающимся следует:

- руководствоваться графиком самостоятельной работы, определенным на кафедре;

- выполнять все плановые задания, выдаваемые преподавателем для самостоятельного выполнения, и разбирать на лабораторных и консультациях неясные вопросы;

- при подготовке к экзамену параллельно прорабатывать соответствующие теоретические и практические разделы дисциплины, фиксируя неясные моменты для их обсуждения на плановых консультациях.

# **6. ОБРАЗОВАТЕЛЬНЫЕ ТЕХНОЛОГИИ**

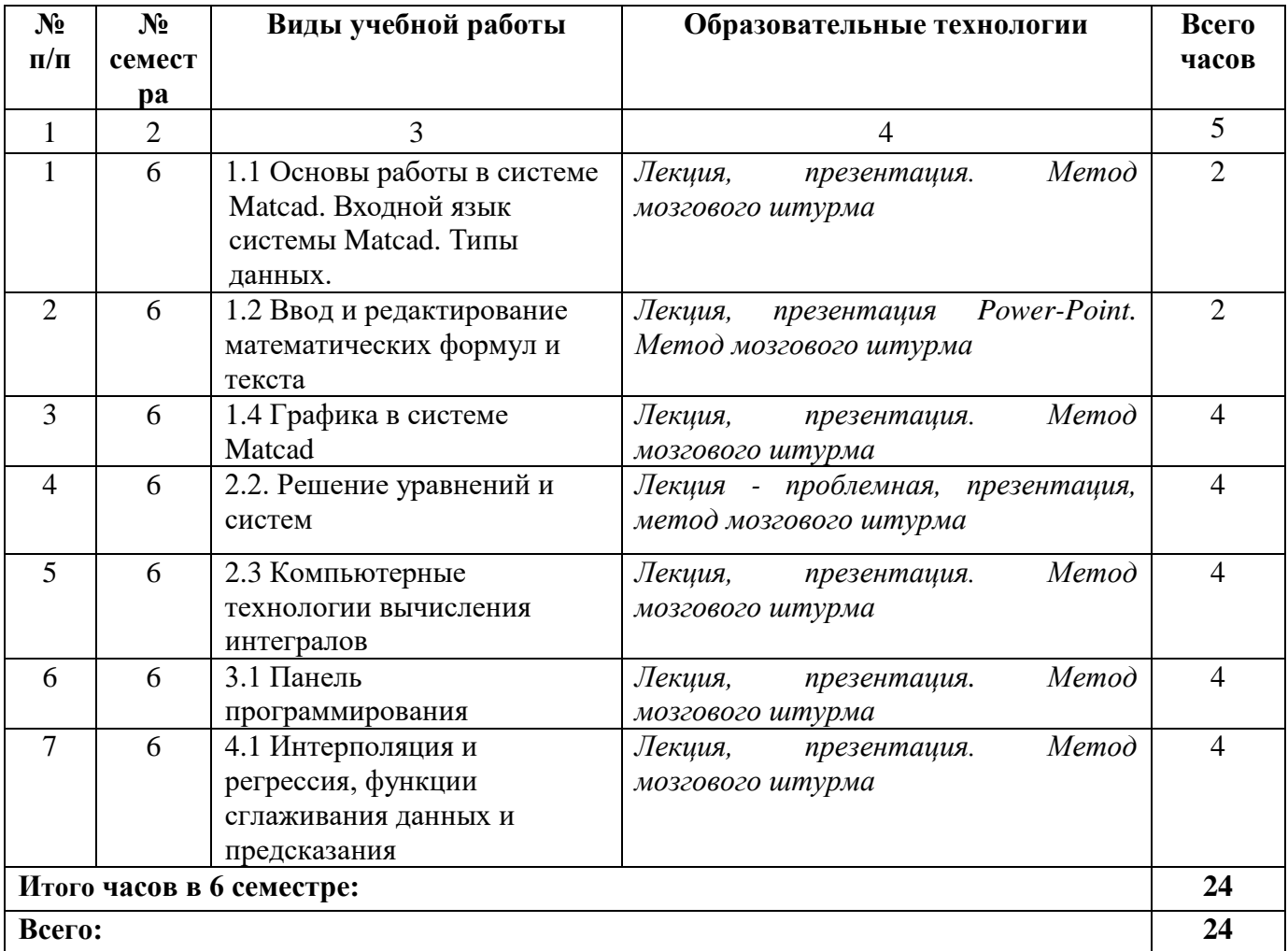

### **7. УЧЕБНО-МЕТОДИЧЕСКОЕ И ИНФОРМАЦИОННОЕ ОБЕСПЕЧЕНИЕ ДИСЦИПЛИНЫ**

#### **7.1. Перечень основной и дополнительной учебной литературы**

#### **Основная литература**

- 1. Кручинин В.В. Компьютерные технологии в науке, образовании и производстве электронной техники : учебное пособие / Кручинин В.В., Тановицкий Ю.Н., Хомич С.Л.. — Томск : Томский государственный университет систем управления и радиоэлектроники, 2012. — 155 с. — Текст : электронный // IPR SMART : [сайт]. — URL: https://www.iprbookshop.ru/13941.html . — Режим доступа: для авторизир. пользователей.
- 2. Изюмов А.А. Компьютерные технологии в науке и образовании : учебное пособие / Изюмов А.А., Коцубинский В.П.. — Томск : Томский государственный университет систем управления и радиоэлектроники, Эль Контент, 2012. — 150 c. — ISBN 978-5- 4332-0024-1. — Текст : электронный // IPR SMART : [сайт]. — URL: https://www.iprbookshop.ru/13885.html — Режим доступа: для авторизир. пользователей
- 3. Компьютерные технологии в научных исследованиях : учебное пособие / Е.Н. Косова [и др.].. — Ставрополь: Северо-Кавказский федеральный университет, 2015. — 241 с. — Текст : электронный // IPR SMART : [сайт]. — URL: https://www.iprbookshop.ru/63098.html. — Режим доступа: для авторизир. пользователей.
- 4. Силаенков А.Н. Информационное обеспечение и компьютерные технологии в научной и образовательной деятельности : учебное пособие / Силаенков А.Н.. — Омск : Омский государственный институт сервиса, Омский государственный технический университет, 2014. — 115 c. — ISBN 978-5-93252-305-6. — Текст : электронный // IPR SMART : [сайт]. — URL: https://www.iprbookshop.ru/26682.html. — Режим доступа: для авторизир. пользователей.

#### **Дополнительная литература**

- 1. Современные компьютерные технологии : учебное пособие / Р.Г. Хисматов [и др.].. Казань : Казанский национальный исследовательский технологический университет, 2014. — 83 c. — ISBN 978-5-7882-1559-4. — Текст : электронный // IPR SMART : [сайт]. — URL: https://www.iprbookshop.ru/62279.html — Режим доступа: для авторизир. пользователей
- 2. Персова М.Г. Современные компьютерные технологии : конспект лекций / Персова М.Г., Соловейчик Ю.Г., Домников П.А.. — Новосибирск : Новосибирский государственный технический университет, 2014. — 80 c. — ISBN 978-5-7782-2427-8. — Текст: электронный// IPR SMART: [сайт]. — URL: https://www.iprbookshop.ru/45025.html — Режим доступа: для авторизир. пользователей.

# 3. **7.2. Перечень ресурсов информационно-телекоммуникационной сети «Интернет»**

1. Электронно-библиотечная система IPRbooks URL: http:// [www.iprbooks.ru/О](http://www.iprbooks.ru/)ОО «Ай Пи Эр Медиа».

### **7.3. Информационные технологии, лицензионное программное обеспечение**

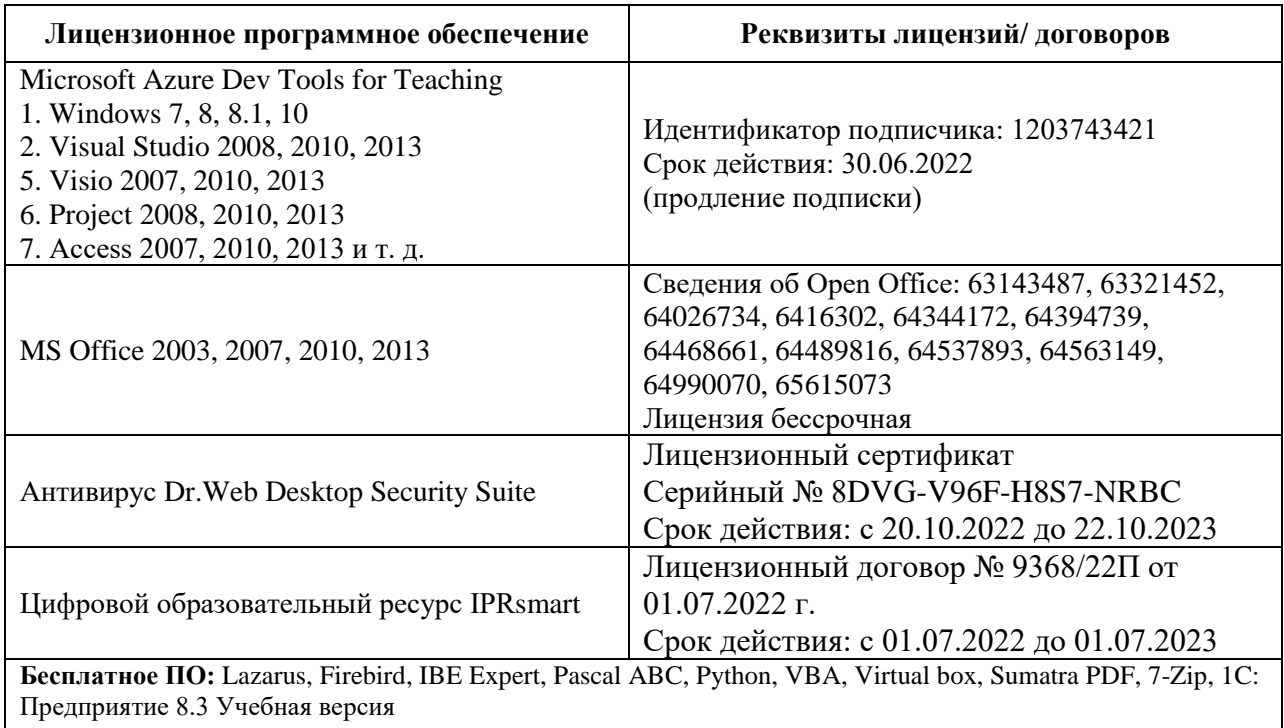

# **8. МАТЕРИАЛЬНО-ТЕХНИЧЕСКОЕ ОБЕСПЕЧЕНИЕ ДИСЦИПЛИНЫ**

### **8.1. Требования к аудиториям (помещениям, местам) для проведения занятий 1.Учебная аудитория для проведения занятий лекционного типа**

Специализированная мебель:

Кафедра настольная - 1шт., доска меловая - 1шт., стулья - 65шт., парты - 34шт.

Технические средства обучения, служащие для предоставления учебной информации большой аудитории:

Экран на штативе – 1 шт.

Проектор – 1 шт.

Ноутбук – 1 шт.

**2.Учебная аудитория для проведения занятий семинарского типа, курсового проектирования (выполнение курсовых работ), групповых и индивидуальных консультаций, текущего контроля и промежуточной аттестации**

Специализированная мебель:

Кафедра настольная - 1шт., доска меловая - 1шт., стулья - 65шт., парты - 34шт.

Технические средства обучения, служащие для предоставления учебной информации большой аудитории:

Экран на штативе – 1 шт.

Проектор – 1 шт.

Ноутбук – 1 шт.

## **3. Лаборатория математического моделирования**

Специализированная мебель:

Стол преподавательский - 1шт., доска меловая - 1шт., стул мягкий - 1шт., парты - 6шт., компьютерные столы - 11шт., стулья - 24шт.,

Лабораторное оборудование, технические средства обучения, служащие для предоставления учебной информации большой аудитории:

Персональный компьютер – 7 шт.

## **4. Помещение для самостоятельной работы.**

Отдел обслуживания печатными изданиями

Специализированная мебель:Рабочие столы на 1 место – 21 шт.Стулья – 55 шт. Набор демонстрационного оборудования и учебно-наглядных пособий, обеспечивающих тематические иллюстрации: экран настенный – 1 шт.

Проектор – 1шт. Ноутбук – 1шт.

Информационно-библиографический отдел.

Специализированная мебель:

Рабочие столы на 1 место - 6 шт. Стулья - 6 шт.

Компьютерная техника с возможностью подключения к сети «Интернет» и обеспечением доступа в электронную информационно-образовательную среду ФГБОУ ВО «СевКавГА»:

Персональный компьютер – 1шт. Cканер – 1 шт. МФУ – 1 шт. Отдел обслуживания электронными изданиями Специализированная мебель:

Рабочие столы на 1 место – 24 шт. Стулья – 24 шт.

Набор демонстрационного оборудования и учебно-наглядных пособий, обеспечивающих тематические иллюстрации:

Интерактивная система - 1 шт. Монитор – 21 шт. Сетевой терминал -18 шт. Персональный компьютер -3 шт. М $\Phi$ У – 2 шт. Принтер –1шт.

## **5. Помещение для хранения и профилактического обслуживания учебного оборудования.**

Специализированная мебель: Шкаф – 1 шт., стул -2 шт., кресло компьютерное – 2 шт., стол угловой компьютерный – 2 шт., тумбочки с ключом – 2 шт. Учебное пособие (персональный компьютер в комплекте) – 2 шт.

## **8.2. Требования к оборудованию рабочих мест преподавателя и обучающихся**

1. Рабочее место преподавателя, оснащенное компьютером и с доступом в Интернет.

2. Рабочие места обучающихся оснащенные компьютером с доступом в Интернет.

# **8.3. Требования к специализированному оборудованию нет**

## **9. ОСОБЕННОСТИ РЕАЛИЗАЦИИ ДИСЦИПЛИНЫ ДЛЯ ИНВАЛИДОВ И ЛИЦ С ОГРАНИЧЕННЫМИ ВОЗМОЖНОСТЯМИ ЗДОРОВЬЯ**

Для обеспечения образования инвалидов и обучающихся с ограниченными возможностями здоровья разрабатывается (в случае необходимости) адаптированная образовательная программа, индивидуальный учебный план с учетом особенностей их психофизического развития и состояния здоровья, в частности применяется индивидуальный подход к освоению дисциплины, индивидуальные задания: рефераты, письменные работы и, наоборот, только устные ответы и диалоги, индивидуальные консультации, использование диктофона и других записывающих средств для воспроизведения лекционного и семинарского материала.

В целях обеспечения обучающихся инвалидов и лиц с ограниченными возможностями здоровья комплектуется фонд основной учебной литературой, адаптированной к ограничению электронных образовательных ресурсов, доступ к которым организован в БИЦ Академии. В библиотеке проводятся индивидуальные консультации для данной категории пользователей, оказывается помощь в регистрации и использовании сетевых и локальных электронных образовательных ресурсов, предоставляются места в читальном зале.

*Приложение 1*

# **ФОНДА ОЦЕНОЧНЫХ СРЕДСТВ ПО ДИСЦИПЛИНЕ**

## **Компьютерные технологии математических исследований**

# ПАСПОРТ ФОНДА ОЦЕНОЧНЫХ СРЕДСТВ ПО ДИСЦИПЛИНЕ

## Компьютерные технологии математических исследований

## 1. Компетенций, формируемые в процессе изучения дисциплины

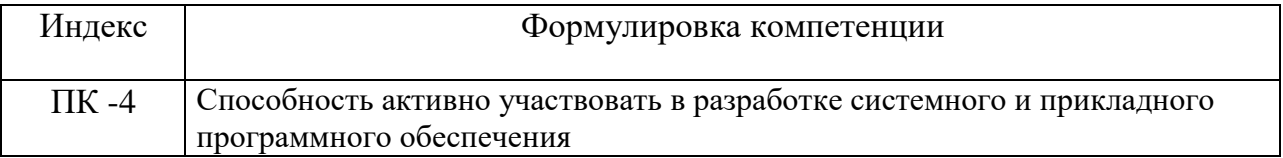

## 2. Этапы формирования компетенции в процессе освоения дисциплины

Основными этапами формирования указанных компетенций при изучении обучающимися дисциплины являются последовательное изучение содержательно связанных между собой разделов (тем) учебных занятий. Изучение каждого раздела (темы) предполагает овладение обучающимися необходимыми компетенциями. Результат аттестации обучающихся на различных этапах формирования компетенций показывает уровень освоения компетенций обучающимися. Этапность формирования компетенций прямо связана с местом дисциплины в образовательной программе.

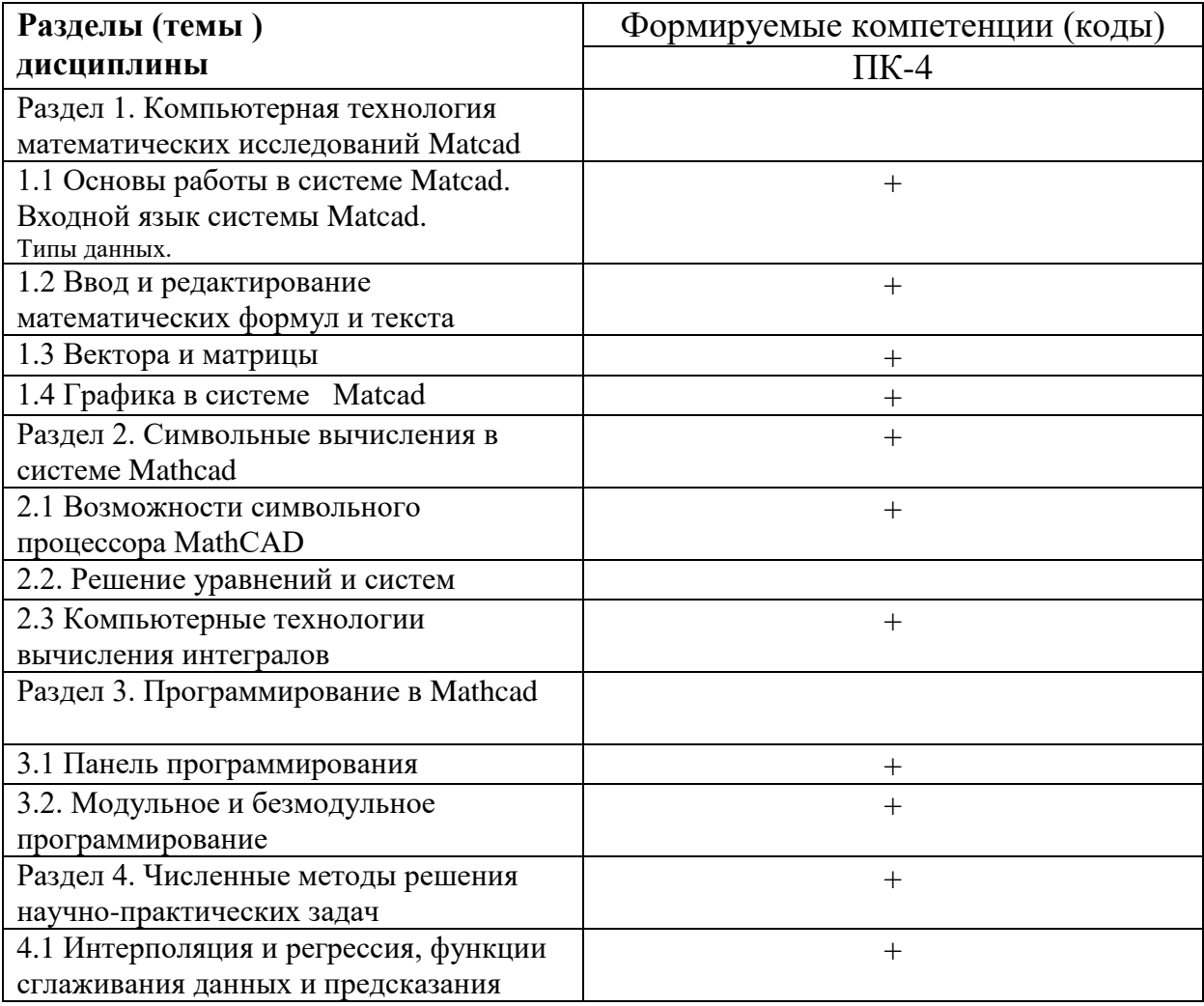

# 3. Показатели, критерии и средства оценивания компетенций, формируемых в процессе изучения дисциплины ПК-4 Способность активно участвовать в разработке системного и прикладного программного обеспечения

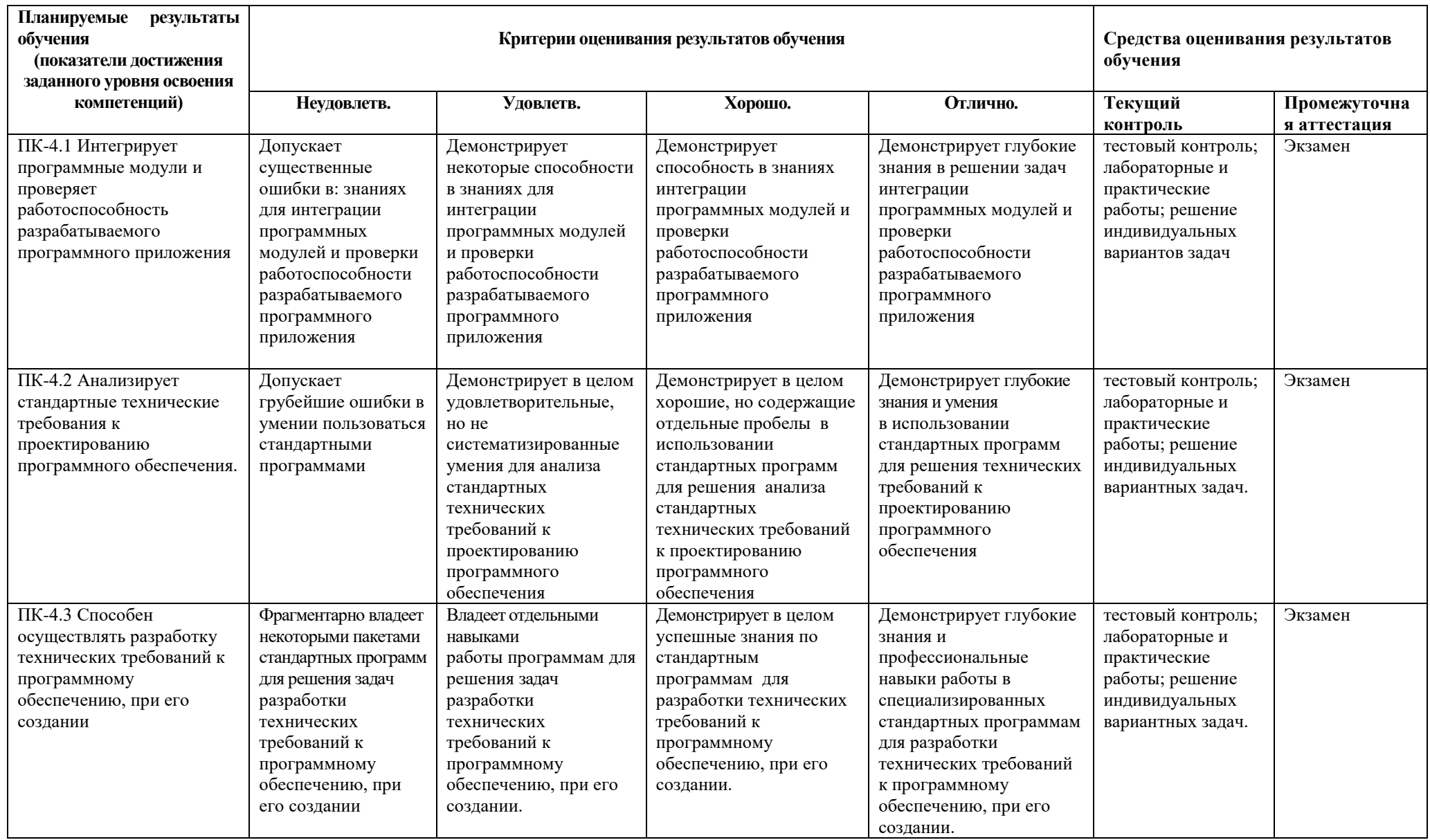

#### **4. Комплект контрольно-оценочных средств по дисциплине**

### **Вопросы к экзамену**

по дисциплине

## **Компьютерные технологии математических исследований**

- 1. Основы Mathcad.
- 2. Диалог пользователя с системой Mathcad.
- 3. Панели инструментов.
- 4. Панель Maтематика.
- 5. Элементарные вычисления в Mathcad.
- 6. Типы данных.
- 7. Операторы и функции.
- 8. Специальные вычисления и преобразования математических функций.
- 9. Вычисление производных.
- 10. Табулирование функций.
- 11. Вычисление пределов.
- 12. Компьютерные технологии (КТ) решения математических задач.
- 13. Особенности и сущность КТ решения задач.
- 14. Программирование в Mathcad.
- 15. Методы подстановки, табулирования, визуализации и вычисления погрешностей.
- 16. Компьютерные технологии символьных вычислений.
- 17. Символьные вычисления в обычном и командном вычислениях.
- 18. Символьные операции с выражениями.
- 19. Символьные интегральные преобразования.
- 20. Символьные преобразования матриц.
- 21. Символьные вычисления при анализе функционирования сложной системы.
- 22. Алгебра векторов и матриц.
- 23. Преобразования векторов и математические операции над векторами.
- 24. Математические операции над матрицами.
- 25. Матричные функции и операторы.
- 26. Визуализация вычислений.
- 27. Способы представления функций.
- 28. Графическое представление функций в компьютерных технологиях
- 29. Двумерная и трехмерная графика.
- 30. Компьютерные технологии решения уравнений.
- 31. КТ решения алгебраических и трансцендентных уравнений.
- 32. КТ решения систем уравнений.
- 33. КТ решения дифференциальных уравнений и n-ого порядка.
- 34. Вычисления интегралов и дифференциалов.
- 35. КТ вычисления интегралов и дифференциалов в системе Mathcad
- 36. Вычисление кратных и несобственных интегралов.
- 37. Численные методы вычисления систем дифференциальных уравнений

#### Практические задания к экзамену

#### по дисциплине

#### Компьютерные технологии математических исследований

1. Решить систему линейных уравнений матричным методом в системе Маткад:  $3x+8y-9z=12$  $5x-9y+2z=34$ 8x-6y+5z=98

2. Численное решение нелинейных алгебраических уравнений  $f(x) = x^2 + 2x + 1$ 

3. Вычислять все корни полинома с помощью функции Polyroots  $8x^2 + 2x + 3 = 0$ 

4. Символьное решение системы уравнений с использованием встроенной функции Isolve.

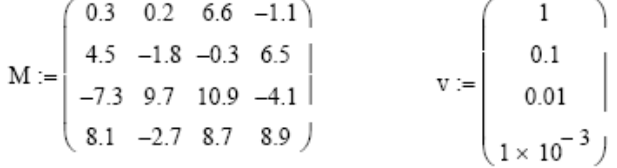

5. Символьное решение системы линейных уравнений с заданной точностью

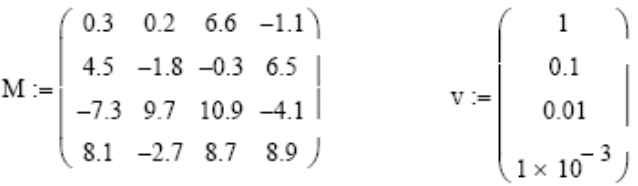

# 6. Используя условную функцию if написать программу:

$$
y(x) = \begin{cases} x^2, & e \text{ in } x \leq 0; \\ \sqrt{x}, & e \text{ in } x > 0. \end{cases}
$$

- 7. Вычислить:  $\sqrt{100}$  =  $|-10| = 10! =$
- 8. Выполнить следующие операции:

 $\int_0^{0.4} x^2 \cdot \lg(x+2) dx =$   $\int_{0.8}^{1.2} \frac{\ctg 2x}{(\sin 2x)^2} dx =$   $x := 2$   $\frac{d}{dx} x^5 =$   $\frac{d}{dx} \sin(x) =$ 

9. Построить декартовы (X-Y Зависимость) и полярные (Полярные Координаты) графики следующих функций:

 $X(\alpha) := \cos(\alpha) \cdot \sin(\alpha)$  $Y(\alpha) := 1.5 \cos(\alpha)^2 - 1$  $P(\alpha) := \cos(\alpha).$ 

ДЛЯ ЭТОГО НЕОБХОДИМО ОПРЕДЕЛИТЬ  $\alpha$  КАК ДИСКРЕТНЫЙ АРГУМЕНТ НА ИНТЕРВАЛЕ ОТ 0 ДО  $2\cdot\pi$  С IIIA $\Gamma$ OM  $\pi$ /30.

10. Используя команду Вставка $\Rightarrow$ Матрица создать матрицу  $Q$  размером 6×6, заполнить ее

произвольно и отобразить графически с помощью команды Встака⇒График⇒Поверхности.

11. Построить график поверхности (Поверхности) и карту линий уровня (Контурный) для функции двух переменных

 $X(t,\alpha):=t\cdot\cos(\alpha)\cdot\sin(\alpha)$ 

12. Отобразить графически пересечение поверхностей  $f1(x, y) = \frac{(x + y)^2}{10}$  и  $f2(x, y) = 5 \cdot \cos\left(\frac{x - y}{3}\right)$ .

Матрицы для построения поверхностей задать с помощью функции CreateMesh, значения параметров не указывать. Выполнить однотонную заливку для поверхностей, выбрав из контекстного меню команду Формат.

13. Графически отделить корни уравнения:  $x \lg x = 1$ .

14. Построить график функции  $f(x)$  и приблизительно определить один из корней уравнения  $f(x) = \frac{e^{x-1} - x^3 - x}{x \in [0, 1]}$ 

15. РЕШИТЬ УРАВНЕНИЕ  $F(X) = 0$  С ТОЧНОСТЬЮ  $\varepsilon = 10^{-4}$  С ПОМОЩЬЮ ВСТРОЕННОЙ ФУНКЦИИ *ROOT*;  $F(x)=\frac{3x-4\ln x-5}{x\in [2, 4]}$ 

16. Для полинома  $g(x) x^4 + x^3 - 17x^2 - 45x - 100$  выполнить следующие действия:

с помощью команды Символы  $\Rightarrow$  Коэффициенты полинома создать вектор V,  $1)$ содержащий коэффициенты полинома;

решить уравнение  $g(x) = 0$  с помощью функции *polyroots*; 2)

 $3)$ решить уравнение символьно, используя команду Символы  $\Rightarrow$  Переменные  $\Rightarrow$ Вычислить.

 $\left[2x_1 + x_2 - 5x_3 + x_4\right] = -4$ 17. Решить систему линейных уравнений  $\begin{cases} x_1 - 3x_2 - 6x_4 = -7 \\ 2x_2 - x_3 + 2x_4 = 2 \end{cases}$  $x_1 + 4x_2 - 7x_3 + 6x_4 = -2$ 

> 1) используя функцию Find;

матричным способом и используя функцию lsolve.  $(2)$ 

18. Символьно решить системы уравнений:  $\begin{cases} 3x + 4 \pi y = a, \\ 2x + y = b. \end{cases}$   $\begin{cases} 2y - \pi z = a, \\ \pi z - z = b, \\ 3y + x = c. \end{cases}$ 

19. Найти первообразную аналитически заданной функции  $f(x) = 1/(tg2x+1)$ , используя операцию Символы  $\Rightarrow$  Переменные  $\Rightarrow$  Интеграция.

20. Транспонируйте матрицу М

1 a b  $\lambda$  $\begin{array}{ccc} x & 2 & c \end{array}$ 

21. Вычислите определитель матрицы  $M$ 

$$
\begin{pmatrix}\n1 & a & b \\
x & 2 & c \\
x^2 & 3 & d\n\end{pmatrix}
$$
\n
$$
\lim_{x \to 1} \frac{x^2 + 2 \cdot x + 5}{x^2 + 1}
$$
\n
$$
\frac{22. \text{Bb} \cdot \text{Bb}}{24 + 1}
$$

23. Сгенерируйте в системе Mathcad случайный вектор размерности 200, проекции которого равномерно распределены в интервале [0, 1]. Вычислите его числовые характеристики. Увеличить размерность до 1000 и снова вычислить его числовые характеристики. Сравнить выборочные числовые характеристики с теоретическими.

# **СЕВЕРО-КАВКАЗСКАЯ ГОСУДАРСТВЕННАЯ АКАДЕМИЯ**

## Кафедра Математика

## 20 - 20 учебный год

# Экзаменационный билет № **1**

по дисциплине \_ Компьютерные технологии математических исследований

для обучающихся направления подготовки \_\_\_01.03.04 Прикладная математика

1. Элементарные вычисления в Mathcad

2. Типы данных.

3. Задача: Сгенерируйте в системе Mathcad случайный вектор размерности 200, проекции которого равномерно распределены в интервале $\left[0,1\right]$ . Вычислите его числовые характеристики. Увеличить размерность до 1000 и снова вычислить его числовые характеристики. Сравнить выборочные числовые характеристики с теоретическими.

Зав. кафедрой Кочкаров А.М.

# Контрольные вопросы к разделам

## по дисциплине Компьютерные технологии математических исследований

#### Раздел 1. Компьютерная технология математических исследований Matcad

Основы Mathcad. Диалог пользователя с системой Mathcad. Панели инструментов Типы переменных. Численный и символьный процессоры Mathcad в роли калькулятора. Логический оператор Арифметический оператор Матричный оператор Вычислительный и символьный операторы Вычисление суммы и произведения ряда чисел. Разложение функции в степенной ряд. Ранжированные переменные Алгебра векторов и матриц в системе Mathcad. Массивы. Математические операции над матрицами. Матричные функции и операторы. Вычисление производных. Табулирование функций. Вычисление пределов. Визуализация вычислений в системе Mathcad. Двумерная и трехмерная графика. Поверхности в трехмерной графике

## Раздел 2. Символьные вычисления в системе MathCAD

Символьные интегральные и матричные преобразования. Полиномы в Mathcad с символьным оператором Методы подстановки, табулирования, визуализации и вычисления погрешностей. Проведение вычислительного эксперимента и имитационного моделирования Командный (операторами) режим работы с векторами и матрицами. Символьные преобразования матриц. Решение систем уравнений Дифференциальные исчисления Методы поиска корней уравнений с символьным оператором

## Раздел 3. Программирование в Mathcad

Среда программирования в системе Mathcad. Панель программирования и ее инструменты Подпрограммы в системе Mathcad Мастер функций для программирования Модульное программирование Безмодульное программирование

Подпрограммы-функции

## **Раздел 4. Численные методы решения научно-практических задач**

Компьютерные технологии решения уравнений в системе Mathcad.

КТ решения алгебраических и трансцендентных уравнений.

КТ решения систем уравнений.

КТ решения дифференциальных уравнений и n-ого порядка.

Вычисления интегралов и дифференциалов в системе Mathcad.

Методы и алгоритмы вычисления интегралов и дифференциалов в системе Mathcad.

Численные методы вычисления систем дифференциальных уравнений

Символьные интегральные преобразования

# Тестовые задания

# по дисциплине Компьютерные технологии математических исследований

## Раздел 1. Компьютерная технология математических исследований Matcad

- 1. Основное предназначение пакета MathCad
- 1. осуществления работы с графическими и текстовыми файлами
- 2. для профессиональных математиков
- 3. работы расчетчиков-инженеров
- 4. создания презентационных слайдов

2. Вспомогательные переменные в MathCad, обеспечивающие множественность значений в указанных границах и заданном шаге, называются

3. Системообразующими элементами входного языка в системе MathCad являются

- 1. переменные действительного типа
- 2. функции с несколькими аргументами
- 3. операторы встроенного языка программирования
- 4. операторы и функции
- 4. Именованные переменные в MathCad делятся на
- 1. обычные и системные
- 2. простые и сложные
- 3. переменные с индексом и без индекса
- 4. локальные и глобальные

5. Операторы локального и глобального присваивания являются операторами

- 1. ввода информации
- 2. определения функции
- 3. вывода информации
- 4. определения оператора

6. Булевы операторы могут возвращать только

7. Оператор присваивания переменной в MathCad использует знак\_\_\_\_\_\_\_\_\_\_\_\_\_\_\_\_\_\_\_

8. Оператор глобального присваивания в MathCad обозначается символом

9. Определение дискретной переменной имеет вид

- 1.  $x = 0...5$
- 2.  $x = 0.5$
- 3  $x = 0.5$
- 4.  $x \rightarrow 0.5$

10. Табулирование функции в MathCad это

- 1. представление функции в виде таблицы
- 2. преобразование функции с помощью клавиши ТАВ
- 3. нахождение производной функции в таблицах

4. нахождение интеграла функции и представление результата в виде таблицы

11. Для быстрого построения графика поверхности нужно

1. ввести данные для построения массива или функцию 2-х переменных, вызвать шаблон графической области командой «Ctrl+2» и заполнить маркер ввода

2. ввести данные для построения массива или ввести функцию 2-х переменных, вызвать шаблон графической области командой «Ctrl+3» и заполнить маркер ввода

3. ввести данные для построения массива или ввести функцию 2-х переменных, вызвать шаблон поверхности «Ctrl+4» и заполнить маркер ввода

4. ввести данные для построения массива или ввести функцию 2-х переменных, вызвать шаблон графической области командой «Ctrl+1» и заполнить маркер ввода

12. Наибольшее число линейно независимых столбцов матрицы, определяет встроенная функция

- 1. augument
- $2.$  rank
- 3. otherwise
- 4. given

13. Системная переменная, определяющая индекс для элементов матрицы

14. Быстрое создание текстовой области обеспечивается вводом знака

1. (+) одноименной клавиши верхнего регистра клавиатуры

2. (\*) одноименной клавиши верхнего регистра клавиатуры

3. (") одноименной клавиши верхнего регистра клавиатуры

4. (?) одноименной клавиши верхнего регистра клавиатуры

15. Переменная  $x$  является ранжированной в случае

- 1.  $x = 5$
- 2.  $x := 1,1.2..5$
- 3.  $x := 1, 1, 2, . . 5$

4.  $x = 1 + 4i$ 

16. Функция, выполняющая операцию разложить на множители

- 1. factor
- 2. expand
- 3. simplify
- 4.substitute

Формируемая компетенция ПК-3

17. Заданы матрицы:  $a = \begin{pmatrix} 7 & 2 & 5 \\ 1 & 5 & b = 3 \end{pmatrix}$ . Выберите действе, которое нельзя выполнить 1.  $a + b$ 2  $h^T$ 

- $3 \cdot a \cdot b$
- $4 \text{ a}^T$

## Раздел 2. Символьные вычисления в системе Mathcad

2. Решение алгебраических и трансцендентных уравнений осуществляет функция

- $1. root$
- $2.$  find
- 3. polyroots
- 2. Isolve

3. Решение систем уравнений методом итераций осуществляет функция

- 4. Значение блока Given Find
- 1. дает возможность решать систему уравнений
- 2. служебное слово для решения уравнений
- 3. задает вычислительный блок решения алгебраических уравнений
- 4. задает выполнение программного модуля

5. Для того чтобы отобразить на одной координатной плоскости несколько графиков, необходимо в маркере ординат ввести список функций через

- 1. точку с запятой (;)
- 2. двоеточие (:)
- 3. запятую $($ , $)$
- 4. амперсанд $(\&)$

7. Для решения линейного или нелинейного дифференциального уравнения n-го порядка используется функция

- 1. odesolve  $(x,b,n)$
- 2. solve  $(x,y)$
- $3.$  lsolve  $(M, V)$
- 4. Finde $(x,y,z)$

8. Упрощение подынтегральной функции в MathCad можно выполнить, воспользовавшись функциями

- 1. Simplify *u* Odesolve
- 2. Factor и Finde
- 3. Simplify u Factor
- 4. Given u Simplify
- 9. Функция mod (a,b) находит
- $1.$  HOK $(a,b)$
- 2. НОД $(a,b)$
- 3. Остаток от деления а на b
- 4.  $C_a^b$

10.В окне для построения декартова графика, пустое поле в середине горизонтальной оси предназначено

- 1. Для дискретной переменной
- 2. Для значения, устанавливающего размер границы
- 3. Для функции
- 4. Для названия оси

11. Функция, выполняющая вычисление полиномиальных коэффициентов

- 1. simplify
- 2. coeffs
- 3. factor
- 4. float

12. Для того чтобы MathCAD произвел операцию разложения на множители и **сокращение** дроби выражения  $(125y^3 + 6)/(1 - 7y + 20y^2)$ , запись действия должна иметь следующий вид:

1.  $(125y^3 + 6)/(1 - 7y + 20y^2)$  factor  $\rightarrow$ 2. factor  $\rightarrow$   $(125y^3 + 6)/(1 - 7y + 20y^2)$ 3.  $(125y^3 + 6)/(1 - 7y + 20y^2)$ := 4. factor  $(125y^3 + 6)/(1 - 7y + 20y^2) \rightarrow$ 

## 13. В окне для построения декартова графика пустое поле в середине вертикальной оси, предназначено, для

- 1. значения, устанавливающего размер границы
- 2. для дискретной переменной
- 3. для отображения функции
- 4. для названия оси

14. Команда substitute используется для подстановки значений переменных в формулу с последующим ее вычислением. Выберите правильную запись

1.  $ax^2 + bx + c$ , substitute,  $x = 5$   $\rightarrow$ 2.  $ax^{2} + bx + c$ , substitute  $x = 5$  |  $\rightarrow$ 3.  $ax^2 + bx + c$  substitute,  $x = 5$   $\rightarrow$ 4.  $ax^{2} + bx + c$  substitute  $x = 5$   $\rightarrow$ 

## Раздел 3. Программирование в Mathcad

#### 1. Формирование программных модулей осуществляется с помощью панели

- 1. symbolic
- 2. programming
- 3.addling
- 4. calculus

#### 2. Программа, написанная средствами программирования Mathcad, называется

- 1. программный модуль
- 2. функция
- 3. программа на языке высокого уровня
- 4. программный модуль, либо функция

### 3. Укажите оператор цикла

- 1. for, continue
- 2. for. break
- 3. if. continue
- 4. for, while

## 4. Оператор, выполняющий функции внутреннего локального присваивания

- $1. (=)$
- $2.(\leftarrow)$
- $3.(\rightarrow)$
- 4.  $( := )$

# 5. Что возвращает выражение  $f(x) := \begin{vmatrix} 1 & \text{if } x > 0 \\ -1 & \text{otherwise} \end{vmatrix}$ при х не больше нуля

- 1. программа выводит положительную единицу
- 2. программа возвращает отрицательную единицу
- 3. любое положительное число
- 4. программа останавливается

#### 6. Оператор break используется совместно с оператором

- $1. if$
- 2. while
- $3. for$
- 4. со всеми операторами

#### 7. Оператор while служит для организации циклов

- 1. действующих до тех пор, пока некоторое логическое условие ложно
- 2. действующих до тех пор, пока не выполняется некоторое логическое условие
- 3. действующих до тех пор, пока не обнаружится некоторое логическое условие
- 4. действующих до тех пор, пока выполняется некоторое логическое условие

#### Раздел 4. Численные методы решения научно-практических задач

## 1. Функция runif() задает вектор случайных чисел, каждое из которых имеет распределение

- 1. нормальное
- 2. логнормальное
- 3. равномерное
- 4. экспоненциальное

## 2.Для ввода производной функции необходимо использовать панель инструментов

- 1 calculator
- $2$  boolean
- 3.evalution
- 4. calcuus

## 3. Функция для генерации последовательности случайных величин находится в категории

- 1. statistics
- 2. random numbers
- 3. probaility distribution
- 4. probability density

#### 4. Ранжированная переменная задана в виде х=1, 5..13. Сколько элементов в массиве\_\_

### **6. Какая совокупность функций решают задачу линейной аппроксимации**

- 1. slope, intercept
- 2. interp, genfit
- 3. genfit, linfit
- 4. given, intercept

### **7. Нелинейной функцией аппроксимации является функция**

- 1. linfit
- 2. genfit
- 3. intercept
- 4. root

# **8. Функция полиномиальной аппроксимации, это**

- 1. interp
- 2. intercept
- 3. genfit
- 4. linfit

## **9.Для расширения программного блока используется оператор \_\_\_\_\_\_\_\_\_\_\_\_\_\_**

## **10.Оператор otherwise используется вместе с оператором**

- 1. Random
- 2. If
- 3. Continuo
- 4. For

# **Комплект заданий для лабораторной работы**

по дисциплине \_\_Компьютерные технологии математических исследований\_

## **Раздел 1. Компьютерная технология математических исследований Matcad**

## **Лабораторная работа № 1**

**Тема:** Простейшие вычисления в MathCad

**Цель:** Научиться задавать функции и находит ее значения

## **Краткое содержание:**

- 1. Изучение инструментальных возможностей MathCad для работы с функциями
- 2. Ознакомление с главным меню MathCad и с математическими панелями инструментов

## **Рекомендации по организации самостоятельной работы:**

- изучение задания к лабораторной работе
- изучение панелей инструментов, предусмотренных заданиями к лабораторной работе
- изучение электронных источников по теме лабораторной работы.

## **Содержание отчёта:**

подготовка отчета в соответствии с заданием к лабораторной работе.

## **Форма отчёта: устная защита лабораторной работы.**

## **Лабораторная работа № 2**

## **Тема: Построение и форматирование графиков**

**Цель:** Научиться строить двухмерные, трехмерные графики, полярные, трехмерные поверхности, построение правильных многоугольников и их форматирование

## **Краткое содержание:**

- 1. Краткий анализ поставленной задачи, панель инструментов- Графики
- 2. Построение графиков в различных системах координат
- 3. Определение состава координат
- 4. Выбор индивидуального задания и его реализация

# **5. Рекомендации по организации самостоятельной работы:**

- изучение поставленной задачи
- изучение задания к лабораторной работе
- изучение электронных источников по теме лабораторной работы.

## **Содержание отчёта:**

подготовка отчета в соответствии с заданием к лабораторной работе.

## **Форма отчёта: устная защита лабораторной работы.**

# **Лабораторная работа № 3**

## **Тема: Матричные вычисления**

**Цель:** Научиться работать в системе Mathсad с одномерными (векторами) и двумерными (матрицы) массивами. Панель инструментов «Матрица»

## **Краткое содержание:**

1. Ознакомиться и разобраться со всеми функциями и операторами для работы с матрицами и векторами

- 2. Математическая панель инструментов Matrix
- 3. Операторы векторизации
- 4. Символьные операции с матрицами
- 5. Функции для матричных операций

## **Рекомендации по организации самостоятельной работы:**

- изучение поставленной задачи

- изучение задания к лабораторной работе

- изучение электронных источников по теме лабораторной работы.

- описать панели инструментов для матриц и разобраться в технологии использования функций для поиска собственных векторов и чисел в MathCad

#### **Содержание отчёта:**

подготовка отчета в соответствии с заданием к лабораторной работе.

#### **Форма отчёта: устная защита лабораторной работы.**

### **Раздел 2. Символьные вычисления в системе Mathcad**

#### **Лабораторная работа № 4**

#### **Тема: Символьные вычисления в Mathсad**

**Цель:** Разобраться с меню Simbolics и с панелью инструментов, где находятся кнопки,

соответствующие специфическим командам символьных преобразований.

#### **Краткое содержание:**

1.Ознакомиться с технологией символьного преобразования на примере разложения выражения

2.Ознакомиться со вторым способом символьного преобразования, используя при этом специальный инструмент « ->», называемый оператором символьного вывода.

5.Выполнить индивидуальное задание по варианту.

#### **Рекомендации по организации самостоятельной работы:**

- изучение поставленной задачи

- изучение математической панели предоставляемые возможности символьного преобразования

- изучение электронных источников по теме лабораторной работы.

#### **Содержание отчёта:**

подготовка отчета в соответствии с заданием к лабораторной работе.

## **Форма отчёта: устная защита лабораторной работы.**

## **Лабораторная работа № 5**

#### **Тема: Решение уравнений и систем уравнений**

**Цель:** Научиться численному методу поиска корня уравнения

#### **Краткое содержание:**

- 1. Научиться численным методам уточнения значения корня уравнения до заданной точности с использованием системной переменной TOL
- 2. Научиться использовать при этом специальные операторы-функции
- 3. Научиться писать листинг программы в среде Mathсad
- 4. Нахождение корней полиномов
- 5. Нахождение корней уравнений путем символьных преобразований
- 6. Численный поиск решения системы уравнений и неравенств
- 7. Выполнить индивидуальное задание по варианту

#### **Рекомендации по организации самостоятельной работы:**

- изучение поставленной задачи

- изучение задания к лабораторной работе
- изучение электронных источников по теме лабораторной работы.

#### **Содержание отчёта:**

подготовка отчета в соответствии с заданием к лабораторной работе.

#### **Форма отчёта: устная защита лабораторной работы.**

## **Лабораторная работа № 6**

## **Тема: Дифференциальные исчисления в Mathсad**

## **Цель:** Научиться вычислять производные любого порядка в системе Mathсad **Краткое содержание:**

- 1. Символьное дифференцирование
- 2. Частные производные
- 3. Вычисление градиента функции двух переменных
- 4. Построение векторного плоя градиента функции двух переменных
- 5. Выполнить индивидуальное задание

## **Рекомендации по организации самостоятельной работы:**

- изучение поставленной задачи
- изучение задания к лабораторной работе
- изучение электронных источников по теме лабораторной работы.

## **Содержание отчёта:**

подготовка отчета в соответствии с заданием к лабораторной работе.

## **Форма отчёта: устная защита лабораторной работы.**

## **Лабораторная работа № 7**

## **Тема: Интегральные исчисления в Mathсad**

**Цель:** Операция интегрирования в научных исследованиях и на практике встречаются очень часто. Используя стандартные средства Mathсad научиться вычислять интегралы: неопределенные, определенные, кратные и несобственные.

## **Краткое содержание:**

- 1. Использование оператора интегрирования в функции пользователя
- 2. Результат численного интегрирования зависит от встроенной константы TOL.
- 3. Четыре численных метода интегрирования:
	- Romberg (Ромберга)- для большинства функций, не содержащих особенностей;
	- Adaptive (Адаптивный)- для функций, быстро меняющихся на интервале интегрирования;
	- Infinite Limit (Бесконечный предел)- для интегралов с бесконечными пределами ();
- Singular Endpoint (Сингулярная граница) для интегралов с сингулярностью на конце.
- 4. Символьный процессор в интегрировании
- 5. Выполнение индивидуального задания

## **Рекомендации по организации самостоятельной работы:**

- изучение поставленной задачи
- изучение задания к лабораторной работе
- изучение электронных источников по теме лабораторной работы.

**Содержание отчёта:** подготовка отчета в соответствии с заданием к лабораторной работе.

## **Форма отчёта: устная защита лабораторной работы.**

# **Раздел 3. Программирование в Mathcad**

## **Лабораторная работа № 8**

## **Тема: Программирование в Mathсad**

**Цель:** Научиться писать программы в среде Mathсad и пользоваться при этом панелью программирования

## **Краткое содержание:**

- 1. Создание среды для программирования
- 2. Формирование операторов листинга программы используя панель программирования
- 3. Разобраться с условными операторами и их схемой
- 4. Цикл с условием и цикл с параметром в системе Mathсad
- 5. Выполнить индивидуальное задание
- 6. Программы, составленные из нескольких операторов
- 7. Обработка ошибок.

# **Рекомендации по организации самостоятельной работы:**

- изучение поставленной задачи
- изучение задания к лабораторной работе
- изучение электронных источников по теме лабораторной работы.

## **Содержание отчёта:**

подготовка отчета в соответствии с заданием к лабораторной работе.

## **Форма отчёта: устная защита лабораторной работы.**

## **Лабораторная работа № 9**

## **Тема: Текстовый процессор и оформление документов в Mathсad**

**Цель:** Научиться работать в среде MathCad как в текстовом редакторе

# **Краткое содержание:**

- 1. Работа с текстовым блоком. Работа с текстовым курсором различных конфигураций
- 2. Форматирование документов
- 3. Размещение текстовых блоков на странице
- 4. Защита документов в системе Mathсad
- 8. Выполнить индивидуальное задание

## **Рекомендации по организации самостоятельной работы:**

- изучение поставленной задачи

- изучение задания к лабораторной работе
- изучение электронных источников по теме лабораторной работы.

## **Содержание отчёта:**

подготовка отчета в соответствии с заданием к лабораторной работе.

**Форма отчёта: устная защита лабораторной работы.**

# **Раздел 4. Численные методы решения научно-практических задач**

## **Лабораторная работа № 10**

**Тема:** Компьютерные технологии для математических исследований

## **Цель: Работа с генератором случайных чисел и с описательной статистикой в MS Excel и Mathсad**

## **Краткое содержание:**

- 1. Описательная статистика. Генерация случайных чисел.
- 2. Нормальный закон распределения.
- 3. Формула Стерджеса и плотность вероятности распределения.
- 4. Полигон частот.
- 5. Графическая модель представления данных.
- 6. Интерпретация полученных результатов

# **Рекомендации по организации самостоятельной работы:**

- изучение задания к лабораторной работе
- изучение панелей инструментов, предусмотренных заданиями к лабораторной работе
- изучение электронных источников по теме лабораторной работы.

## **Содержание отчёта:**

подготовка отчета в соответствии с заданием к лабораторной работе.

## **Форма отчёта: устная защита лабораторной работы**

## **Лабораторная работа № 11**

**Тема: Кусочно-линейная интерполяция и метод наименьших квадратов MS-Excel и** 

# **Mathсad**

## **Цель: Работа с прогнозными моделями в MS Excel и Mathсad Краткое содержание:**

- 1. Корреляционный и регрессионный анализ временных рядов.
- 2. Метод наименьших квадратов.
- 3. Скользящее среднее.
- 4. Оценка погрешностей.
- 5. Графическая модель представления данных.
- 6. Интерпретация полученных результатов

#### **Рекомендации по организации самостоятельной работы:**

- изучение задания к лабораторной работе
- изучение панелей инструментов, предусмотренных заданиями к лабораторной работе
- изучение электронных источников по теме лабораторной работы.

#### **Содержание отчёта:**

подготовка отчета в соответствии с заданием к лабораторной работе.

#### **Форма отчёта: устная защита лабораторной работы**

# **Комплект заданий для практической работы**

по дисциплине Компьютерные технологии математических исследований

#### **Раздел 1. Компьютерная технология математических исследований Matcad**

#### **Практическая работа № 1.1**

**Тема:** Базовые вычисления арифметических выражений. Реализация линейных алгоритмов. **Цель:** Научиться реализовать вычисления арифметических выражений по линейному алгоритму в системе Matcad.

**Краткое содержание**: Вычисление арифметических выражений с использованием оператора присваивания. Создание пользовательских функций. Реализация линейных алгоритмов.

## **Рекомендации по организации самостоятельной работы:**

- изучение поставленной задачи

- изучение задания к практической работе

- изучение электронных источников по теме практической работы.

#### **Содержание отчёта:**

подготовка отчета в соответствии с заданием к практической работе.

**Форма отчёта: устная защита практической работы за ПК.**

#### **Практическая работа №1.2**

**Тема:** Обработка структурированных данных. Реализация циклических алгоритмов. **Цель:** Научиться обрабатывать структурированные данные и реализовать циклические алгоритмы.

**Краткое содержание:** Дискретные переменные. Обработка матриц и векторов. Функции дискретных переменных.

## **Рекомендации по организации самостоятельной работы:**

- изучение поставленной задачи
- изучение задания к практической работе
- изучение электронных источников по теме практической работы.

#### **Содержание отчёта:**

подготовка отчета в соответствии с заданием к практической работе.

**Форма отчёта: устная защита практической работы за ПК.**

#### **Практическая работа № 1.3**

**Тема:** Решение уравнений и систем уравнений

**Цель:** Научиться решать уравнения и систем уравнений в Matcad

**Краткое содержание:** Поиск корней уравнения, графическая интерпретация результатов. Поиск корней полиномиального уравнения. Решение системы линейных уравнений

## **Рекомендации по организации самостоятельной работы:**

- изучение поставленной задачи

- изучение задания к практической работе
- изучение электронных источников по теме практической работы.

#### **Содержание отчёта:**

подготовка отчета в соответствии с заданием к практической работе.

#### **Форма отчёта: устная защита практической работы за ПК.**

## **Раздел 2. Символьные вычисления в системе Matcad**

## **Практическая работа № 2.1**

**Тема:** Вычисление суммы, произведения, производной и интеграла в Matcad

**Цель:** Научиться осуществлять символьные вычисления через арифметические операций

суммы, произведения, производной и интеграла в Matcad.

**Краткое содержание:** Вычисление сумм произведений, производных и интегралов с листингом программ. Вычисление производной в диапазоне изменения аргумента. Графическая модель решения задачи. Блок-схема решения задачи в среде MS Visio. Осуществить интерпретацию результатов. Выполнение индивидуального задания.

## **Рекомендации по организации самостоятельной работы:**

- изучение поставленной задачи

- изучение задания к практической работе

- изучение электронных источников по теме практической работы.

#### **Содержание отчёта:**

подготовка отчета в соответствии с заданием к практической работе.

## **Форма отчёта: устная защита практической работы за ПК.**

## **Раздел 3. Программирование в Mathcad**

## **Практическая работа № 3.1**

**Тема:** Создание программных фрагментов в Mathcad

**Цель:** Научиться создавать листинги программ в Mathcad с использованием панели программирования.

**Краткое содержание:** Построение графиков кусочно-непрерывных функций. Графическая схема алгоритма решения задачи. Программирование циклических алгоритмов. Представить компьютерную модель решения задачи в виде листинга программы. Интерпретация результатов. Выполнение индивидуального задания

## **Рекомендации по организации самостоятельной работы:**

- изучение поставленной задачи

- изучение задания к лабораторной работе

- изучение электронных источников по теме практической работы.

## **Содержание отчёта:**

подготовка отчета в соответствии с заданием к практической работе.

**Форма отчёта: устная защита практической работы за ПК.**

## **Раздел 4. Численные методы решения научно-практических задач**

## **Практическая работа № 4.1**

**Тема:** Обработка графической информации. Численное интегрирование в Matcad. **Цель:** Научиться обрабатывать графическую информацию и осуществлять численное интегрирование в системе Mathcad.

**Краткое содержание:** Листинг программы. Графическая схема алгоритма. Описание выполнения задания. Представить компьютерную модель решения задачи. Интерпретировать результаты. Выполнить индивидуальное задание.

## **Рекомендации по организации самостоятельной работы:**

- изучение поставленной задачи

- изучение задания к лабораторной работе

- изучение электронных источников по теме практической работы.

### **Содержание отчёта:**

подготовка отчета в соответствии с заданием к практической работе.

**Форма отчёта: устная защита практической работы за ПК.**

## **Практическая работа № 4.2**

**Тема:** Обработка экспериментальных данных в системе Matcad.

**Цель:** Представить листинг программы в системе MathCAD для решения задач численного интегрирования

**Краткое содержание:** Генерация случайных векторов. Графическая модель и вычисление их числовых характеристик: среднее, дисперсия и среднеквадратическое отклонение. Компьютерная модель решения задачи. Графическая модель решения задачи. Листинг программы представить на языке программирования Mathcad. Интерпретация результатов. Выполнение индивидуального задания.

# **Рекомендации по организации самостоятельной работы:**

- изучение поставленной задачи

- изучение задания к практической работе

- изучение электронных источников по теме практической работы.

## **Содержание отчёта:**

подготовка отчета в соответствии с заданием к практической работе.

**Форма отчёта: устная защита практической работы за ПК.**

## 5. Методические материалы, определяющие процедуры ооценивания компетенции

## 5.1 Критерии оценивания качества выполнения лабораторного практикума

Оценка «зачтено» выставляется обучающемуся, если лабораторная работа выполнена правильно и обучаемый ответил на все вопросы, поставленные преподавателем на защите. Оценка «не зачтено» выставляется обучающемуся, если лабораторная работа выполнена не правильно или обучаемый не проявил глубоких теоретических знаний при защите работы

## 5.2 Критерии оценивания качества устного ответа

Оценка «отлично» выставляется за глубокое знание предусмотренного программой материала, за умение четко, лаконично и логически последовательно отвечать на поставленные вопросы.

Оценка «хорошо» – за твердое знание основного (программного) материала, за грамотные, без существенных неточностей ответы на поставленные вопросы.

Оценка «удовлетворительно» - за общее знание только основного материала, за ответы, содержащие неточности или слабо аргументированные, с нарушением последовательности изложения материала.

Оценка «неудовлетворительно» - за незнание значительной части программного материала, за существенные ошибки в ответах на вопросы, за неумение ориентироваться в материале, за незнание основных понятий дисциплины.

## 5.3 Критерии оценивания тестирования

При тестировании все верные ответы берутся за 100%. 90%-100% отлично 75%-90% хорошо 60%-75% удовлетворительно менее 60% неудовлетворительно

## 5.4 Критерии оценивания результатов освоения дисциплины

Оценка «отлично» выставляется за глубокое знание предусмотренного программой материала, содержащегося в основных и дополнительных рекомендованных литературных источниках, за умение четко, лаконично и логически последовательно отвечать на поставленные вопросы, за умение анализировать изучаемые явления в их взаимосвязи и диалектическом развитии, применять теоретические положения при решении практических задач.

Оценка «хорошо» - за твердое знание основного (программного) материала, включая расчеты (при необходимости), за грамотные, без существенных неточностей ответы на поставленные вопросы, за умение применять теоретические положения для решения практических задач.

Оценка «удовлетворительно» - за общее знание только основного материала, за ответы, содержащие неточности или слабо аргументированные, с нарушением последовательности изложения материала, за слабое применение теоретических положений при решении практических задач.

Оценка «неудовлетворительно» - за незнание значительной части программного материала, за существенные ошибки в ответах на вопросы, за неумение ориентироваться в расчетах, за незнание основных понятий лиспиплины.